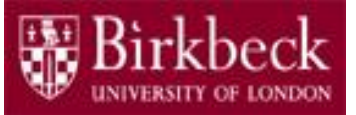

# Introduction to Programming

### Python Lab 6: Relational Operators and Boolean Variables

PythonLab6 lecture slides.ppt

Ping Brennan ([p.brennan@bbk.ac.uk](mailto:p.brennan@bbk.ac.uk))

5 November 2019 or 21 February 2020

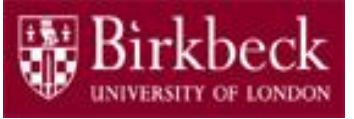

### Getting Started

- Create a new folder in your disk space with the name **PythonLab6**
- Launch the Python Integrated Development Environment (IDLE) begin with the **Start** icon in the lower left corner of the screen.
- If you are in a DCSIS laboratory, search using the keyword **Python** and click on **IDLE (Python 3.6 64-bit)**

A window with the title **Python 3.6.2** should appear. This window is the *Shell*.

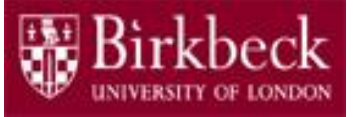

# Getting Started (2)

• If you are in the ITS laboratory MAL 109, then right mouse click on the **Start** icon in the lower left corner of the screen.

A list of menu options should appear and click on **Search**. Type **Python** in the search text box at the bottom of the pop-up window. A list of Apps should appear and select

#### **Python 3.4 IDLE(PythonGUI)**

A window with the title **Python 3.4.3 Shell** should appear. This window is the *Shell*.

• In the *Shell* click on **File**. A drop down menu will appear. Click on **New File.** A window with the `title` **Untitled** should appear. This window is the *Editor*.

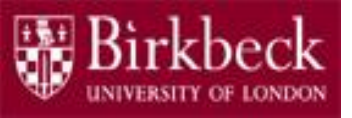

### Getting Started (3)

• In the Editor, click on **File**, and then in the drop down menu click on **Save As…** .

A window showing a list of folders should appear.

- To search any folder on the list, double click on the folder.
- Find the folder PythonLab6 and double click on it.
- In the box **File name** at the bottom of the window
	- 1. Type TruthTable.py
	- 2. Then click on the button **Save** in the lower right corner of the window.

The title of the *Editor* should change to show the location of the file TruthTable.py.

# Objectives of the exercises set

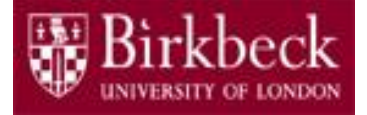

• Understand the use of relational operators

 $\langle \langle = \rangle \rangle$   $\ge$   $\equiv$   $\equiv$   $\vert = \rangle$ 

to compare two values, such as two numbers.

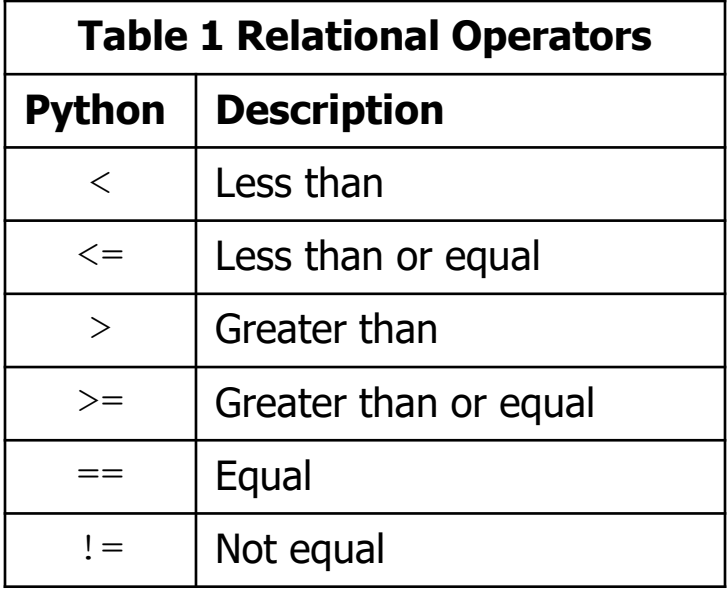

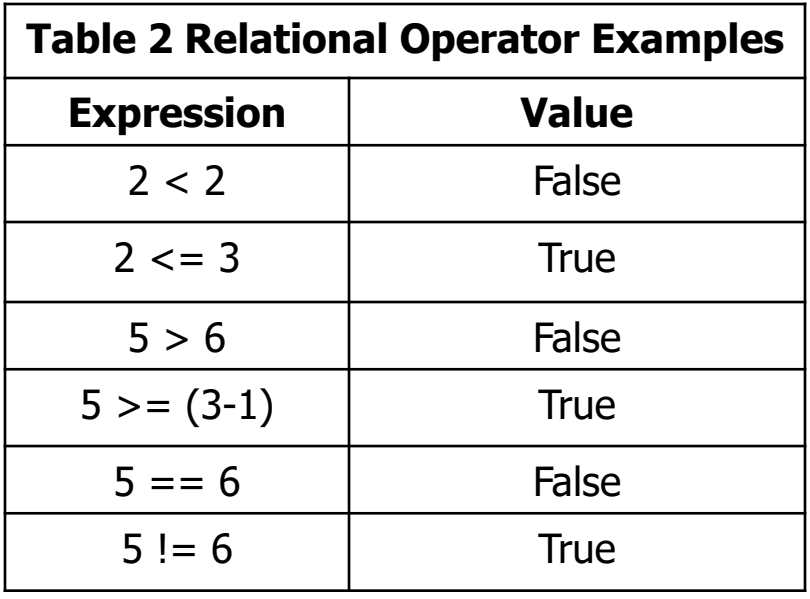

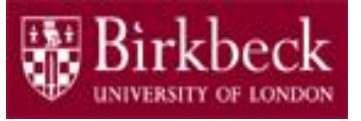

# Objectives of the exercises set (2)

• Understand the use of variables of type  $\text{bool}$  that have the value True or the value False.

For example,

passed = True # value of variable passed is True

frozen = False # value of variable frozen is False

• True and False are reserved words in Python.

# Objectives of the exercises set (3)

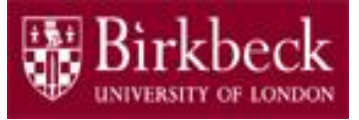

- Understand the use of Boolean operators ( $\text{and}$ ,  $\text{or}$ ) to combine expressions (i.e. conditions), and the not Boolean operator.
- The and operator gives the result True only when **both** conditions  $(A, B)$  are  $True.$

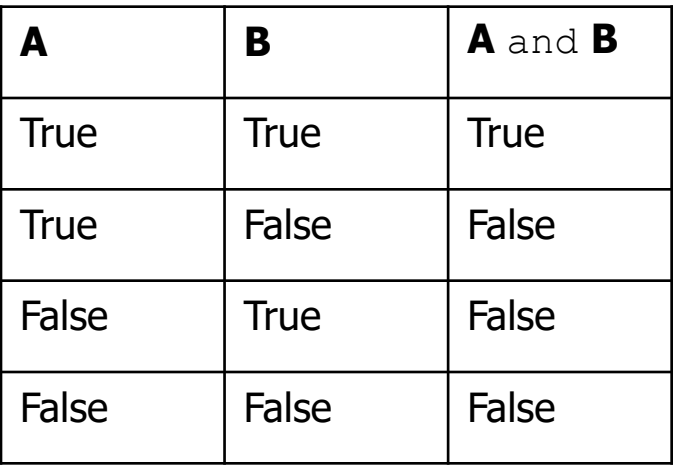

• The  $or$  operator gives the result True if at least **one** of the conditions  $(A, B)$  is  $True.$ 

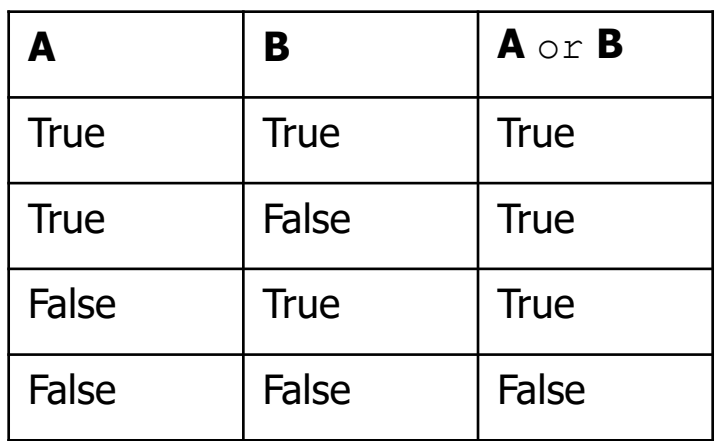

• The not operator is used to invert a condition.

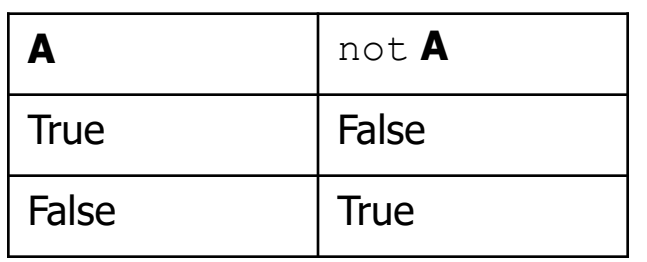

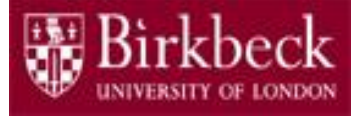

#### • **Question 2: Problem statement**

Write a program that takes as input from the keyboard integer values for three variables  $a, b, c$ . Obtain from  $a, b, c$  the values of three corresponding variables  $p, q, r$  of type  $bool$ . To obtain these values use statements of the form

$$
p = i(a := 0)
$$

The **right hand side** of the above statement has the value True or False, depending on the value of a. Print out the value of the Boolean valued expression

(p and q) or (not r)

For example, if  $a = 3$ ,  $b = -5$ , and  $c = 10$ , then

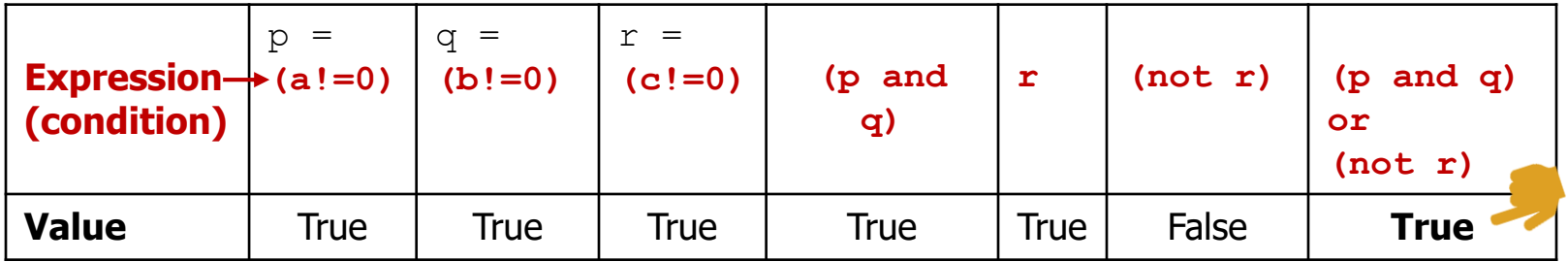

Program TruthTable.py: Truth Table (2)

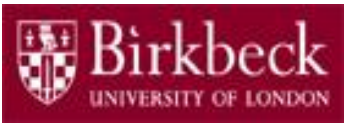

#### **Problem statement** (continued)

The truth table for the above expression displays the value of the expression for each choice of values for  $p$ , q and  $r$ . It follows that truth table has **eight** rows. Add code to your program to write out **all** eight rows of the truth table.

It is **not** necessary to obtain any further input from the key board. Print out a header such as

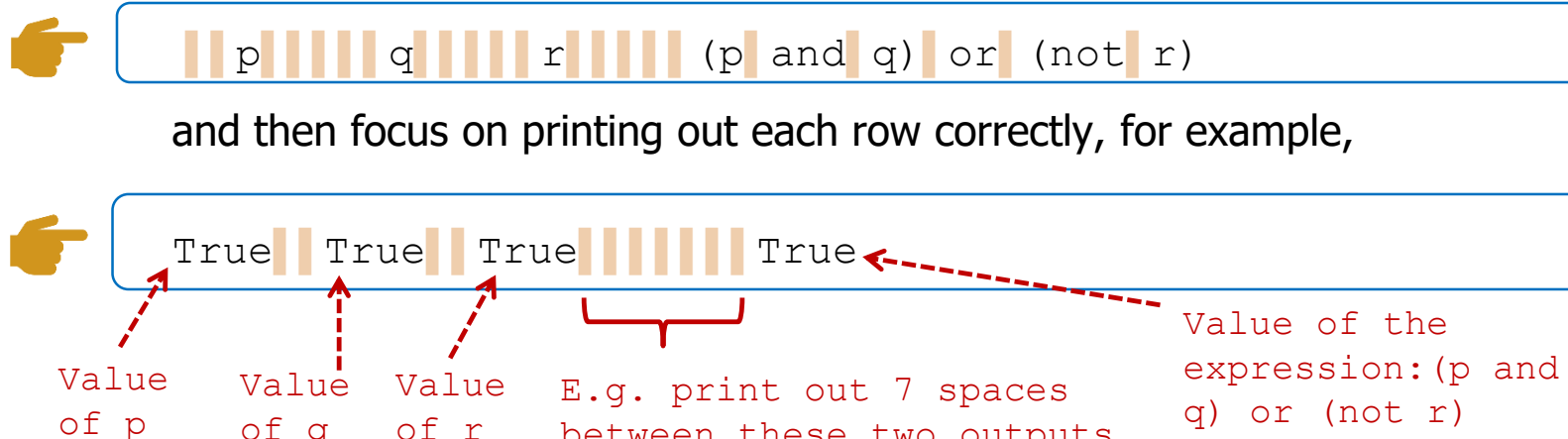

**The above output shows the first row of the truth table (see page 12). Note**: the symbol is simply used to show the number of spaces needed to be displayed. Replace each symbol with a space in the output.

between these two outputs.

Program TruthTable.py: Truth Table (3)

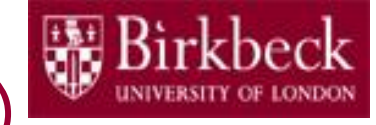

**Problem solving** - Convert the following pseudo code into a sequence of Python statements in your program.

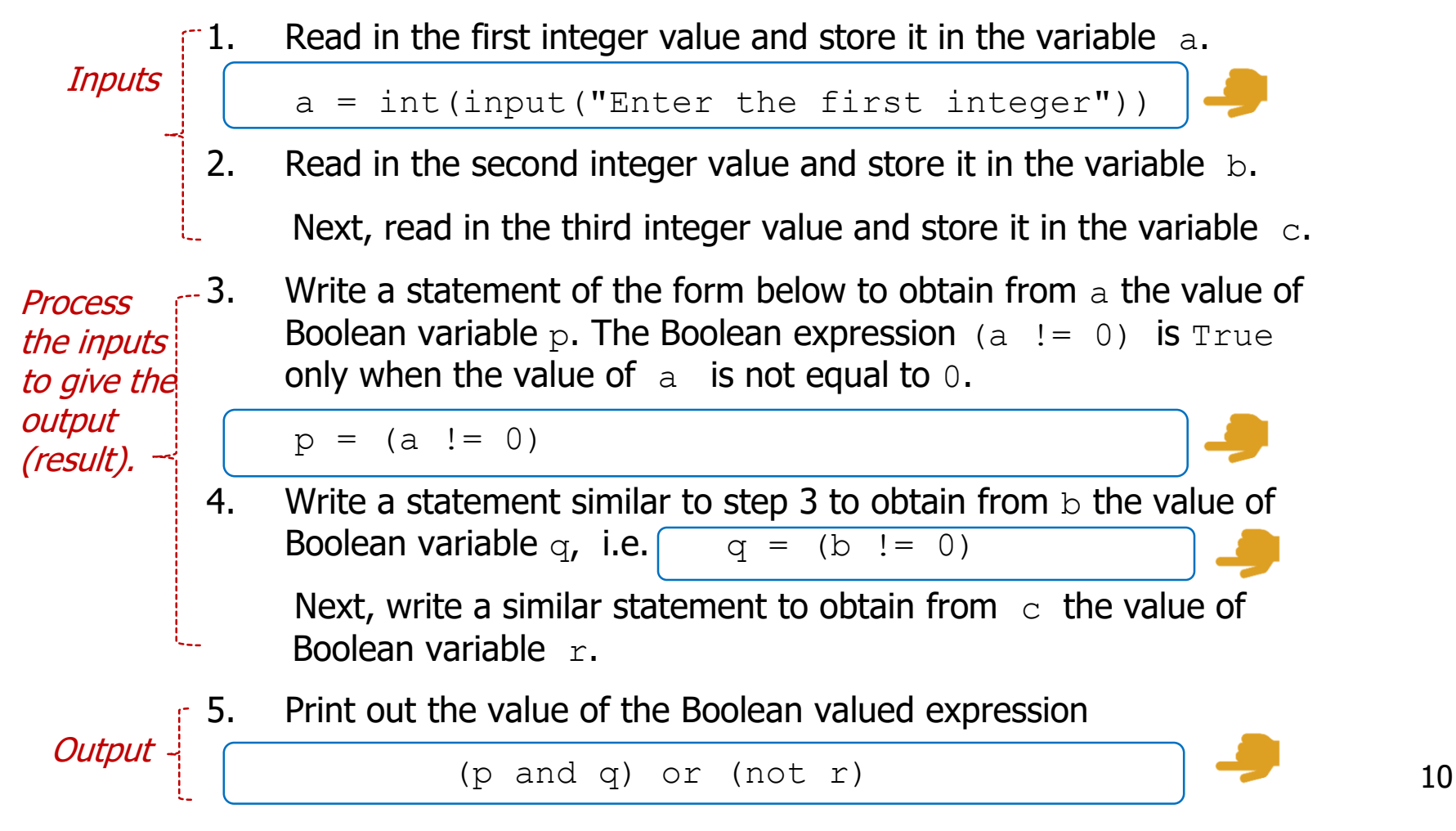

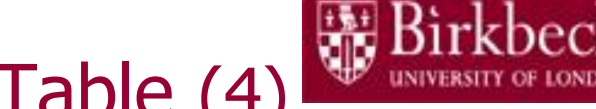

#### • **Problem solving** (continued)

6. Create a variable named spaces and store seven spaces as follows:

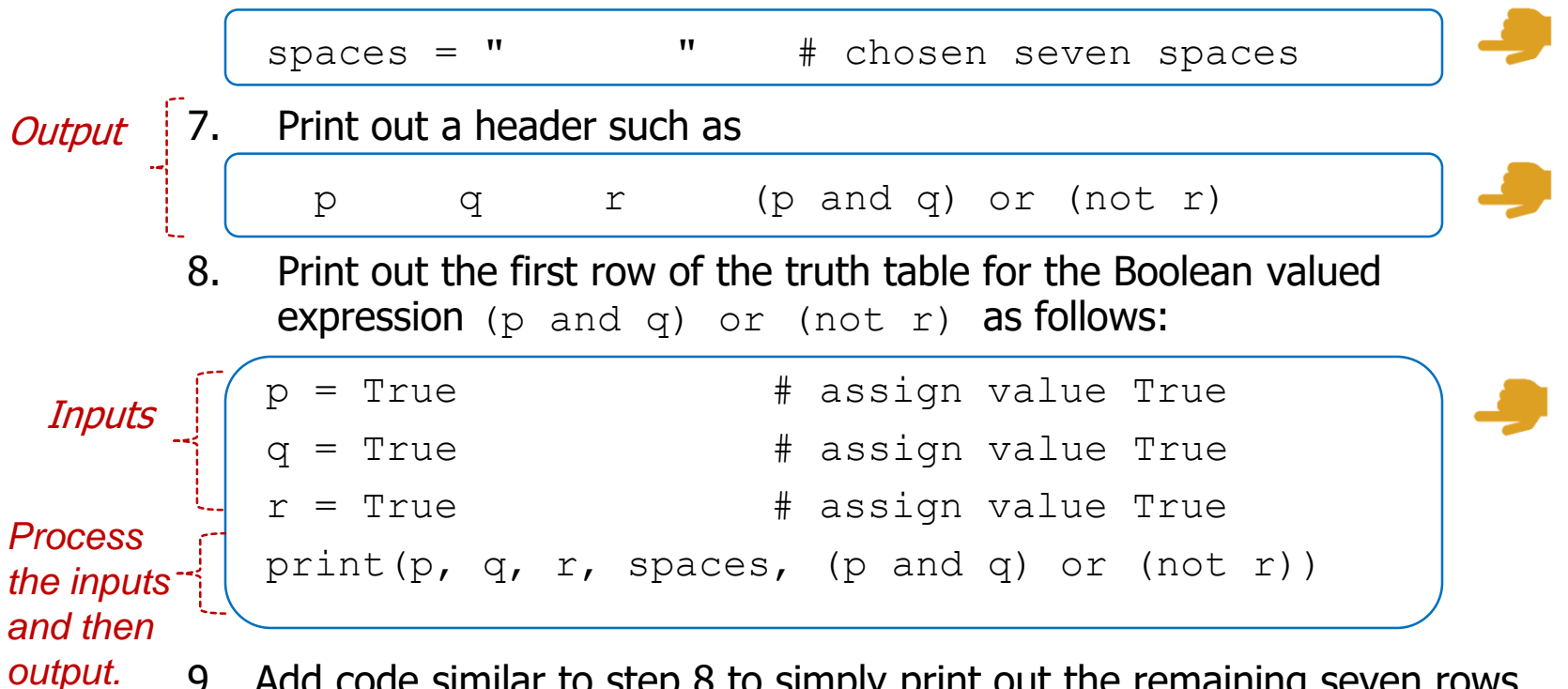

9. Add code similar to step 8 to simply print out the remaining seven rows of the truth table by using a combination of values, False and True, for the variables  $p_{\text{r}}$  q and r. **Hint**: see the truth table on page 12.

# Program TruthTable.py: Truth Table (5) W Birkbeck

• Provide a comment at the beginning of the program to explain the purpose of the program together with your name and the date. Save your program to the file TruthTable.py and then run it.

**Hint**: Below shows the truth table for the Boolean valued expression (p and q) or (not r) that uses a combination of values, False and True, for the variables  $p$ , q and r.

![](_page_11_Picture_184.jpeg)

### Program Comparison.py: Comparison

Create a new Editor for a new file called  $\sub{comparison.py}$ 

#### • **Question 3: Problem statement**

Write a program that takes as input from the keyboard integer values for three variables  $x, y, z$ .

Construct a single Boolean expression that has the value  $True$  if exactly two of the variables  $x, y, z$  have the same value and that has the value False otherwise.

Test your program using a range of inputs.

**Hint**: Experiment with Boolean expressions which solve parts of the problem, and then join these Boolean expressions together using and or or as appropriate.

For example the Boolean valued expression

 $x == y$ 

has the value  $True$  if x has the same value as  $y$ , otherwise it has the value False.

Program Comparison.py: Comparison (2)

- 
- **Problem solving Convert the following pseudo code into a** sequence of Python statements in your program.

Inputs

Read in the first integer and store it in the variable  $\mathbf x$ 

 $x = int(input("Enter the first integer: "))$ 

- 2. Read in the second integer and store it in the variable  $y$ .
- $\mathsf{L}$ 3. Read in the third integer and store it in the variable  $z$ .
	- 4. Use the Boolean expressions below to solve parts of the problem (three different cases to consider):

*Process the inputs and then output the result.*

 $((x == y) and (x != z))$  # case 1  $((x == z) and (y != z))$  # case 2  $((y == z) and (y != x)) # case 3$ 

Use the Boolean operator **or** to combine **all** three Boolean expressions above into **a single Boolean expression**, and print out the value of this expression.

### Program Comparison.py: Comparison (3)

![](_page_14_Picture_1.jpeg)

- Provide a comment at the beginning of the program to explain the purpose of the program together with your name and the date.
- Save your program to the file  $\mathsf{Comparison.py}$  and then run it.
- For example, if

 $x = 1$  $v = 1$  $z = 3$ 

Then the Boolean expression

$$
(x == y) and (x != z)
$$

gives a True value.

### Supplementary Questions for Private **Study**

![](_page_15_Picture_1.jpeg)

- The laboratory worksheet contains supplementary questions in section 4 for private study.
- You are encouraged to complete the supplementary questions at home, or in the laboratory if you have time after completing questions 2 to 3.

### Appendix A Examples on using the Boolean operators: and , or , not

![](_page_16_Picture_1.jpeg)

**Example 1 shows the use of the Boolean operator** and

![](_page_16_Picture_76.jpeg)

Example 2 shows the use of the Boolean operator  $\sigma r$ 

![](_page_16_Picture_77.jpeg)

**Example 3 shows the use of the Boolean operator** not

![](_page_16_Picture_78.jpeg)